# **Si-Soft** Informatica s.r.l.

Sede: C.so Unione Sovietica 612/21 - 10135 Torino Tel. 011 3589954 - Fax 011 3587210 E-Mail info@si-soft.org - URL www.si-soft.org REA di Torino numero: 1027370 Registro Imprese Torino n°: 09134990010 Partita IVA: 09134990010

# **Percorso Formativo SAP Online "Introduzione alla Logistica su SAP"**

# **Le principali caratteristiche dell'applicativo SAP**

- L'applicativo SAP
- Le principali aree aziendali in SAP
- Le figure professionali in SAP
- I progetti in ambiente SAP
- Accesso al sistema: il Logon
- Visualizzazione di una anagrafica fornitore
- Come ritornare alla schermata iniziale in SAP
- Visualizzazione di una anagrafica materiale
- Visualizzazione delle azioni sul personale
- La fattura fornitore
	- o La reportistica in SAP:
	- o Le movimentazioni contabili
	- o Le scorte di magazzino in SAP
- La reportistica del Controlling
- Chiusura di sistema: il Logoff.

### **Moduli e Risorse SAP**

- I Moduli e i sottomoduli di SAP:
	- o La Contabilità e i suoi sottomoduli
	- o Gli Acquisti e i suoi sottomoduli
	- o Le Vendite e i suoi sottomoduli
	- o Le Risorse Umane e i suoi sottomoduli
	- o La Pianificazione della produzione e i suoi sottomoduli
- $\bullet$  Il ruolo dell'utente in ambito SAP
- Il ruolo del customizzatore in ambito SAP
- Il ruolo dell'analista funzionale in ambito SAP
- I ruoli dell'analista tecnico e del programmatore in ambito SAP

#### **La navigazione in SAP con esempi**

- I primi passi della navigazione in SAP:
	- o I comandi SAP (transazioni)
	- o Apertura e chiusura di una sessione di sistema
- Esecuzione di una transazione SAP
- Ritorno alla videata iniziale di SAP
- Salvataggio e ricerca dei dati in SAP
- Utilizzo di una particolare cartella (preferiti)
- Utilizzo delle configurazioni personalizzate
- Esecuzione di una transazione aprendo contestualmente una nuova sessione
- Esecuzione di una transazione rimanendo nella stessa sessione

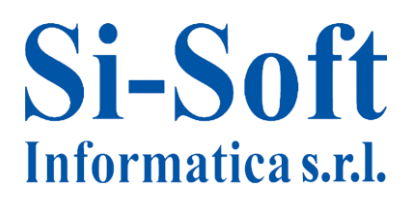

#### **Il concetto di transazione SAP – Esempio pratico**

- Approfondimento sulla visualizzazione dell'anagrafica fornitore:
	- o L'utilizzo del Match Code, cartella per cartella
	- o L'utilizzo del Match Corde, la selezione dei dati
	- o L'anagrafica fornitore, passaggio dalla modalità di visualizzazione alla modalità di modifica
	- o L'anagrafica fornitore, passaggio dalla modalità di visualizzazione alla modalità di creazione
	- o I campi ad inserimento obbligatorio
	- o Modalità di reperimento delle informazioni relative ad uno specifico inserimento dati
- Le registrazioni in SAP:
	- o Dati di testata
	- o Dati di posizione

#### **La terminologia SAP**

Breve glossario sui principali termini utilizzati in ambito SAP

#### **Modulo MM - Struttura d'impresa**

- Definizione della struttura d'impresa: lo stabilimento ed i magazzini
- Parametrizzazione della struttura d'impresa in SAP: transazione di customizing SPRO
- La valorizzazione: gestione dei movimenti contabili della Divisione (stabilimento) nel modulo FI (Contabilità)
- Il magazzino SAP
- L'organizzazione acquisti (ufficio acquisti)

#### **Modulo MM - Anagrafica materiale**

- Creazione di una anagrafica materiale MM01
- Modifica di una anagrafica materiale MM02
- Visualizzazione di una anagrafica materiale MM03

#### **Modulo MM - Anagrafica fornitore**

- L'anagrafica fornitore: gestione del fornitore dal lato logistico
- Visualizzazione di una anagrafica fornitore XK03
- Creazione di un anagrafica fornitore XK01
- Modifica di una anagrafica fornitore XK02

## **Modulo MM - L'ordine d'acquisto**

- Ordine di acquisto
- Visualizzazione di un ordine di acquisto
- Creazione di un ordine di acquisto
- Modifica di un ordine di acquisto.

# **Si-Soft** Informatica s.r.l.

# **Modulo SD - Struttura d'impresa**

- Definizione della struttura d'impresa in SD
- Creazione ed attribuzione SPRO
- Organizzazione commerciale
- Canale distributivo
- Settore merceologico
- Luogo di spedizione

# **Modulo SD - L'anagrafica prodotto**

L'anagrafica prodotto

# **Modulo SD - Anagrafica cliente**

- Visualizzazione di un'anagrafica clienti tramite la transazione XD03
- Creazione di un'anagrafica clienti valida sia per le vendite sia per la contabilità
- Creazione di un'anagrafica clienti valida solo per le vendite

## **Modulo SD - Ordine di vendita: ordine standard**

- Visualizzazione di un ordine di vendita standard
- Creazione di un ordine di vendita standard
- Modifica di un ordine di vendita standard
- Rush order
- Lista ordini
- Lista ordini incompleti